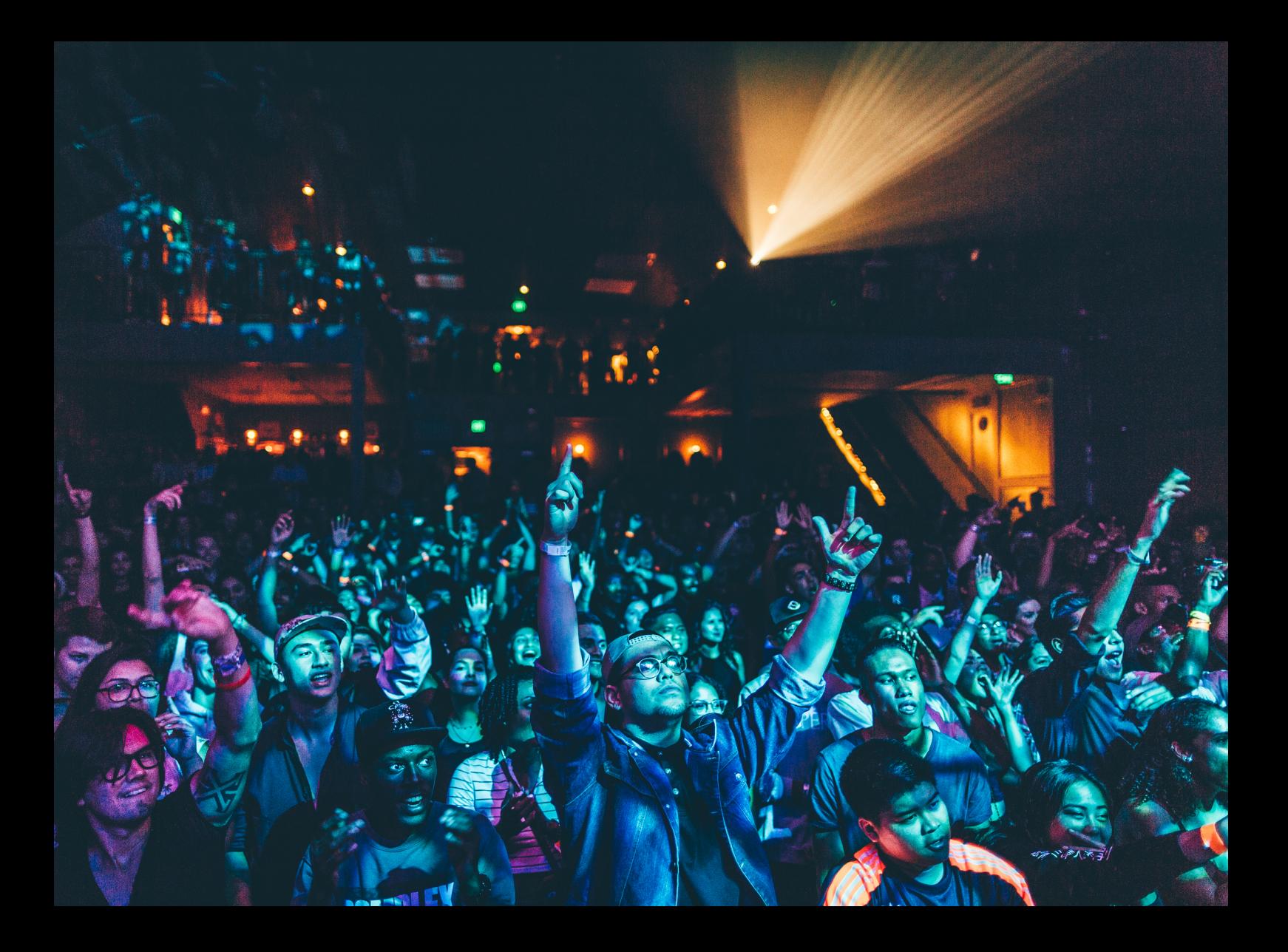

# Quick-Start Guide Pioneer DJ OPUS-QUAD

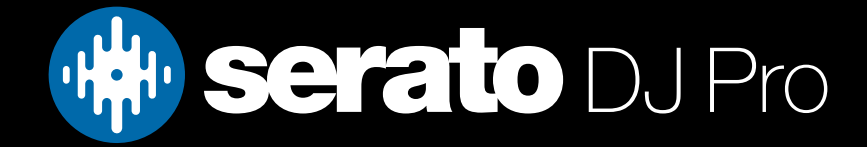

### **Setup**

### Serato software

The Pioneer DJ OPUS-QUAD is a "Serato DJ Pro hardware unlocked" device, meaning it works with Serato DJ Pro out of the box.

Please ensure you have the latest version of Serato DJ Pro installed: [Click here to download Serato DJ Pro](https://serato.com/dj/pro/downloads)

#### **Drivers**

The Pioneer DJ OPUS-QUAD is class compliant on macOS, but requires manufacturer specific drivers when used with Windows operating systems.

Regardless of your operating system, download and install the latest version of Serato DJ Pro, then connect your OPUS-QUAD with a USB cable to your computer, and launch Serato DJ Pro. If using Windows, when prompted, click the **Download Driver** notification that appears, then follow steps to download and install the required driver.

Alternatively, you may download the latest driver directly from [Pioneer DJ's website.](https://support.pioneerdj.com/hc/en-us)

#### Firmware

To be used with Serato DJ Pro, the Pioneer DJ OPUS-QUAD requires firmware version **1.10 or higher**. To download this firmware, simply launch the latest version of Serato DJ Pro, ensure the driver above is installed, and if your device is not already updated, an Pioneer DJ OPUS-QUAD Update Required notification will appear.

Click the Visit download page prompt to download and install the latest firmware.

Alternatively, you may download the latest driver directly from [Pioneer DJ's website.](https://support.pioneerdj.com/hc/en-us)

### Connection

Once the latest drivers & firmware are installed, where applicable, follow the steps below to get your Pioneer DJ OPUS-QUAD connected to Serato DJ Pro, using the prompts that appear on the device display:

- 1. Connect your OPUS-QUAD to your computer via USB, and launch the latest version of Serato DJ Pro
- 2. Press the SOURCE button on the OPUS-QUAD, which will cause the [SOURCE] screen to display on the device
- 3. Tap **[SOFTWARE CONTROL]** on the OPUS-QUAD display touch screen
- 4. The LOAD 1/3 and LOAD 2/4 buttons on the OPUS-QUAD will flash, press them in turn to complete connection

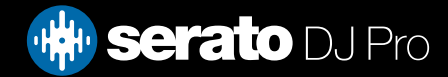

### **Overview**

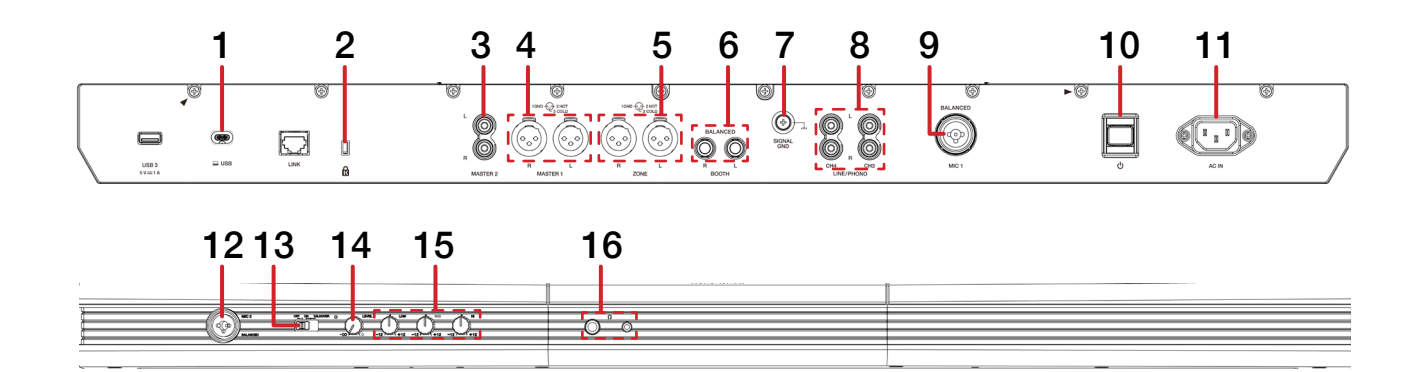

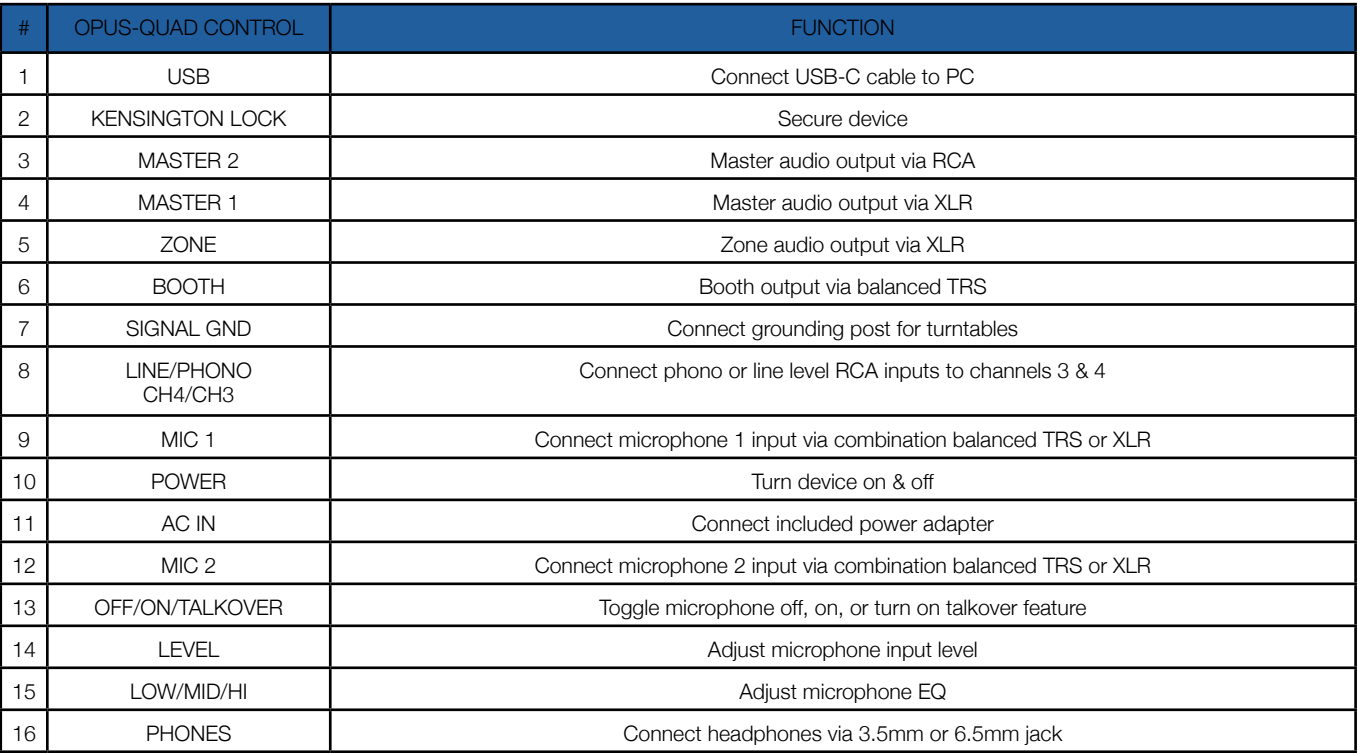

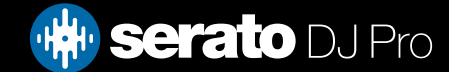

### **Overview**

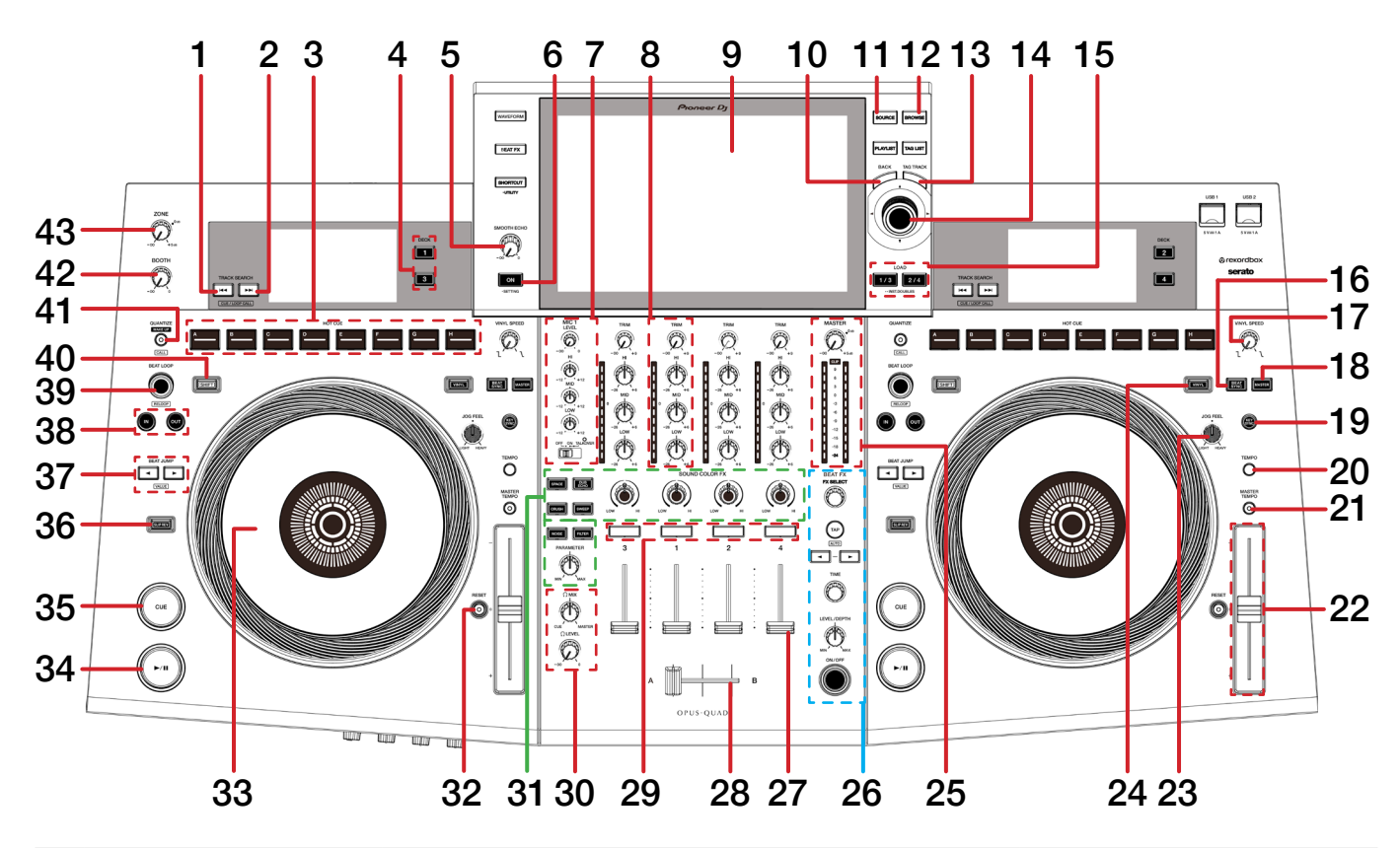

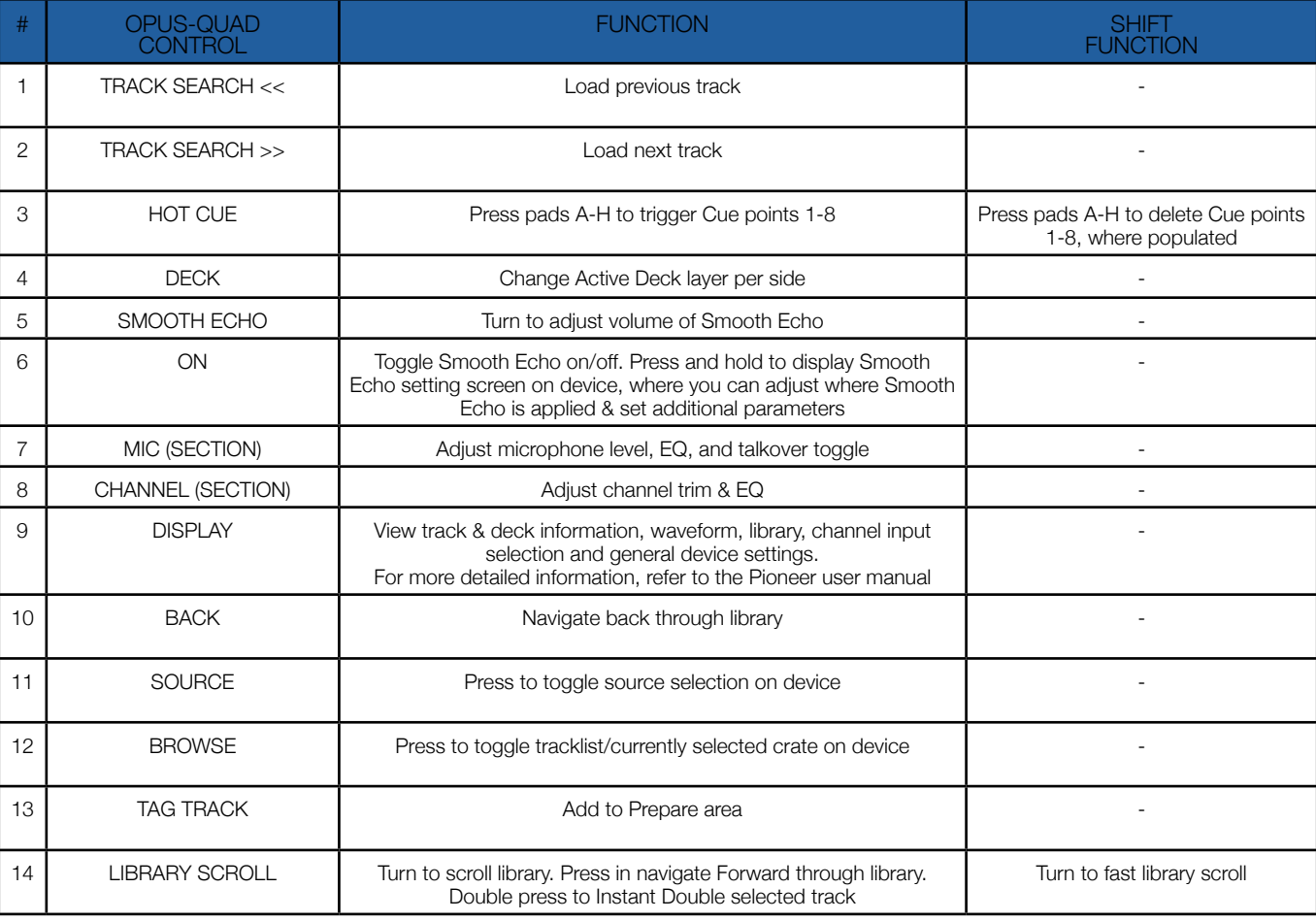

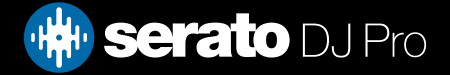

### **Overview**

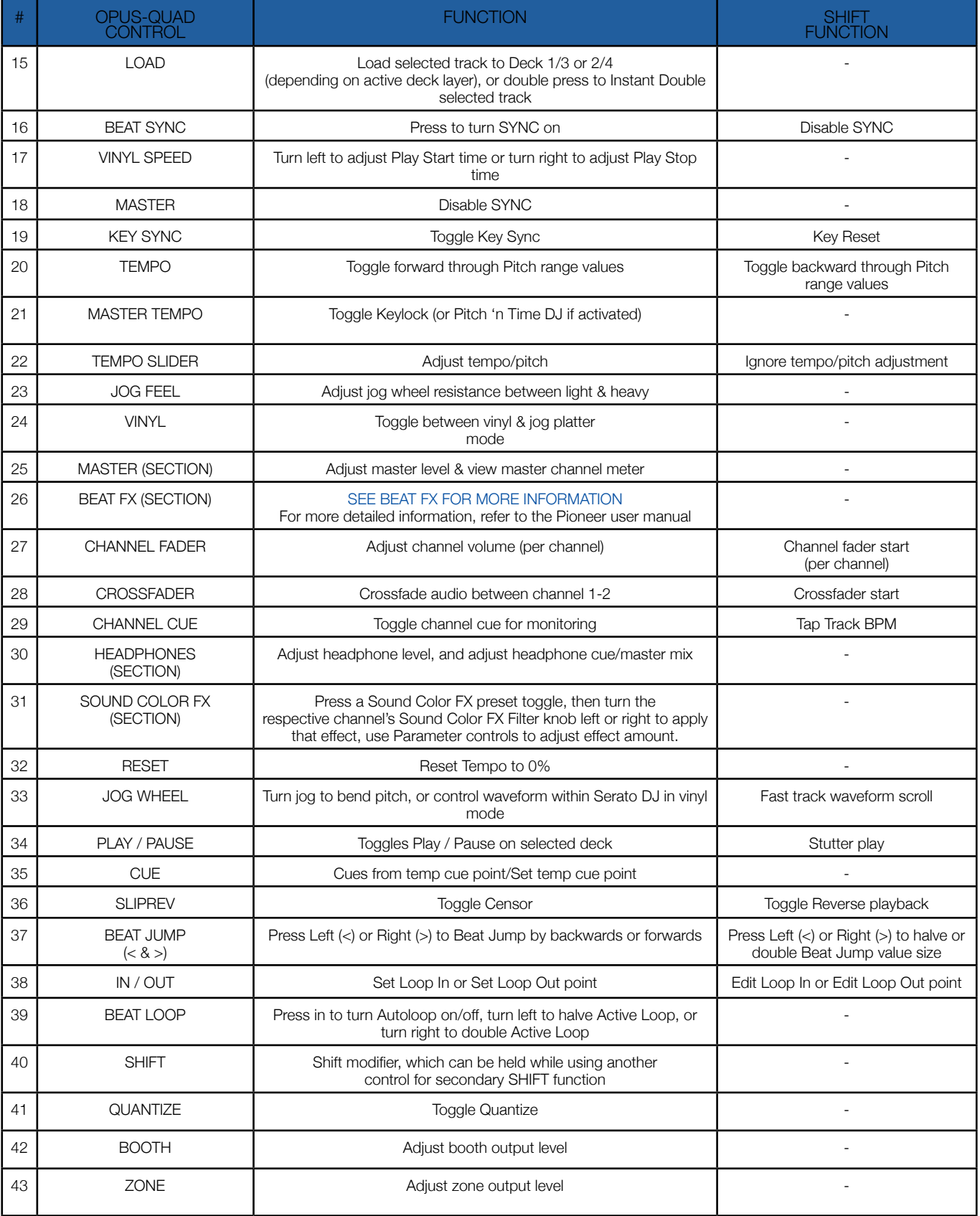

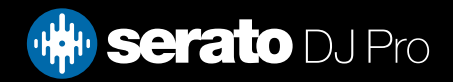

### <span id="page-5-0"></span>Beat FX

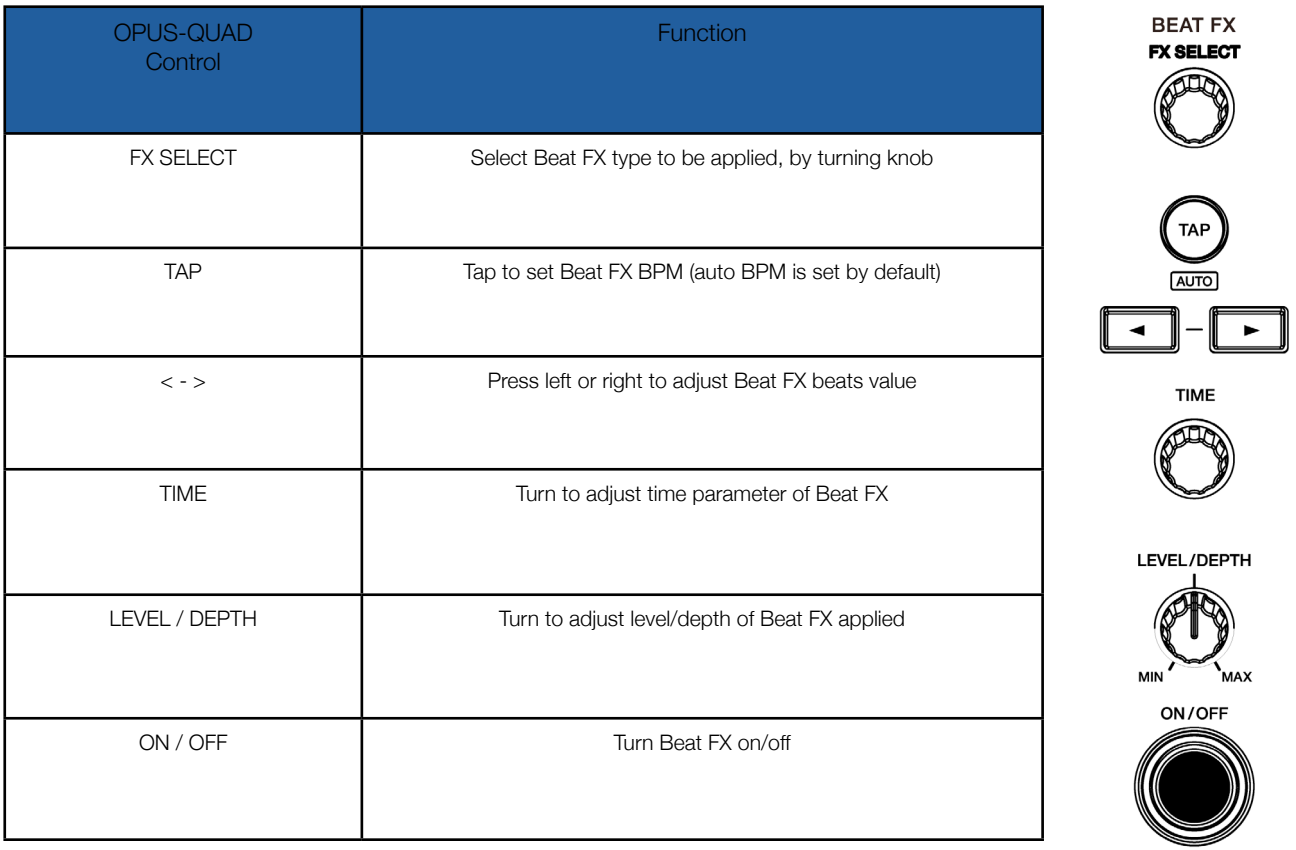

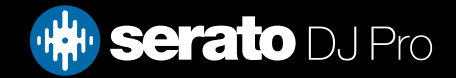

## MIDI

The MIDI feature in Serato DJ Pro provides the ability to remap Serato DJ Pro software functions to your primary Serato controller, interface or mixer. You can also assign controls to a secondary MIDI controller to further enhance your performance.

#### [For more information on MIDI mapping with Serato DJ Pro click here](https://support.serato.com/hc/en-us/articles/209377487-MIDI-mapping-with-Serato-DJ)

To remap your supported Serato device, open the SETUP screen and click the MIDI tab. If your Serato device supports hardware remapping, it will show up in the MIDI Devices list at the top.

Select your connected device from the MIDI Devices list and make sure the "Allow Serato Hardware Remapping" option is checked.

Allow Serato Hardware Remapping

Once checked, the MIDI assign button at the top of the screen will become available for you to start remapping.

You can save, edit or delete MIDI presets in the MIDI tab of the SETUP screen. Clicking 'Restore Defaults' will erase any custom mappings for all connected devices and revert their functions back to default.

### **Help**

### Show Tooltips

Click on the Help  $\bullet$  button in the upper right-hand corner of Serato DJ Pro, then  $\bullet$  Show tooltips to enable tooltips. Tool tips provide a handy way to learn the various features of Serato DJ Pro. Move the mouse over a section of the screen to bring up a context sensitive tool tip.

#### Watch Tutorials

Click on the  $H_{\text{e}}$  button in the upper right-hand corner of Serato DJ Pro, then Watch tutorials to launch your default internet browser and watch tutorials, to help you get familiar with Serato DJ Pro.

### Get Support

Click on the  $H_{\text{Help}}$   $\rightarrow$  button in the upper right-hand corner of Serato DJ Pro, then Get support to launch your default internet browser and navigate to the Serato DJ Pro knowledge base, where you can find helpful articles and guides on Serato DJ Pro. Alternatively, type in the  $\sqrt{\frac{(\text{Search help})^2}{2}}$  box, with keywords, to search the Serato DJ Pro knowledge base for specific, related topics.

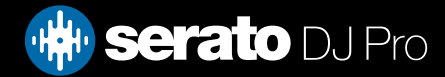